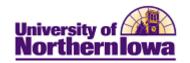

## **Viewing Student Financials Queries**

**Purpose:** Use Query Viewer to search for and view a query. This example shows the steps for viewing the **Student Financials** queries.

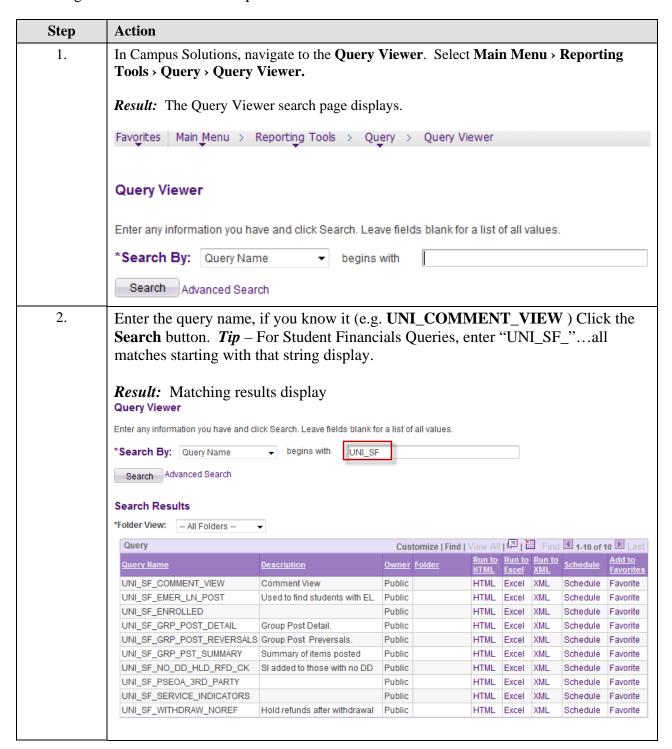

Last Updated: 7/12/2011 Page 1

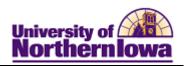

| Step | Action                                                                                                    |                                       |                      |              |                  |                  |                 |
|------|----------------------------------------------------------------------------------------------------|---------------------------------------|----------------------|--------------|------------------|------------------|-----------------|
| 3.   | From here you can open a query in a new browser window, download a query to an Excel spreadsheet, or add a query to your Favorites.  Suggestion: Click Favorites to add the query to your favorites nownext time you will not need to search for this query, simply access your Favorites to select. |                                       |                      |              |                  |                  |                 |
|      |                                                                                                    |                                       |                      |              |                  |                  |                 |
| 4.   | Click the <b>HTML</b> link.                                                                                                    |                                       |                      |              |                  |                  |                 |
|      | Result: The query opens in a new browser window.  Example = UNI_SF_GRP_POST_UNPOSTED                                                                                                    |                                       |                      |              |                  |                  |                 |
|      | UNI_SF_GRP_POST_UNPOSTED - Group Post Items Not Posted                                                                                                    |                                       |                      |              |                  |                  |                 |
|      | Origin ID: Entry Date: View Results                                                                                                    |                                       |                      |              |                  |                  |                 |
|      | Group ID                                                                                                    | Line                                  | Nbr                  | item Type    |                  | it               | tm Eff Dt       |
|      | <i>Note:</i> If the query contains a prompt; you must enter or select the appropriate criteria to view results.                                                                                                    |                                       |                      |              |                  |                  |                 |
| 5.   | <ul> <li>Orgin ID = Enter as appropriate for department. E.g. 00002</li> <li>Entry Date = Select appropriate date (prior day)</li> </ul>                                                                                                    |                                       |                      |              |                  |                  |                 |
|      | Result: The query displays.                                                                                                    |                                       |                      |              |                  |                  |                 |
|      | UNI_SF_GRP_POST_UNPOSTED - Group Post Items Not Posted                                                                                                    |                                       |                      |              |                  |                  |                 |
|      | Origin IIE.                                                                                                    |                                       |                      |              |                  |                  |                 |
|      | Download results in: Excet SereadStreet SSYText File 1984, File (1 kb)  View All  First 1 1-4 of 4 16 Last                                                                                                    |                                       |                      |              |                  |                  |                 |
|      | Group ID Line Nbr 1 000000000000000 4 400                                                                                                    | Item Type Itm<br>0000009500 06/21/201 | Eff Dt Late Fee      | Descr        | ID Ref           | Nbr Term<br>2112 | Item Amt Posted |
|      |                                                                                                    | 0000000000 06/21/201                  |                      | am Fees      | 430914           | 2112             | -100.00         |
|      |                                                                                                    | 0000005180 06/21/201                  |                      |              | 479279<br>457659 | 2112             | 45.00<br>10.00  |
| l    | - 14000000000000000000000000000000000000                                                                                                    | 00/21/201                             | . pm in remete Non-R | William MANO | 10/1909          | 6116             | 19.49           |

Page 2 Last Updated: 7/12/2011